# SLUNATIC AUDIO

# USER MANUAL

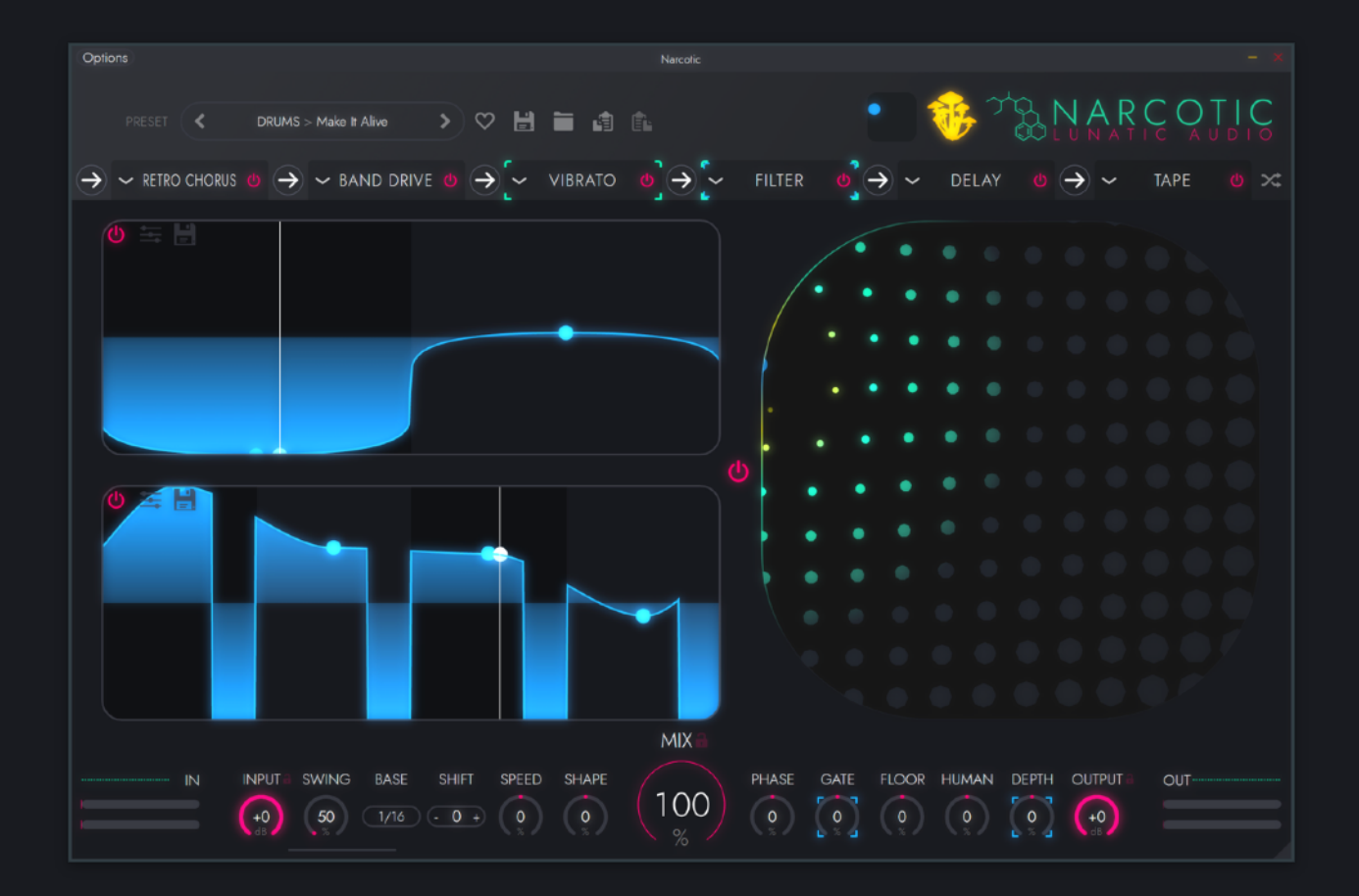

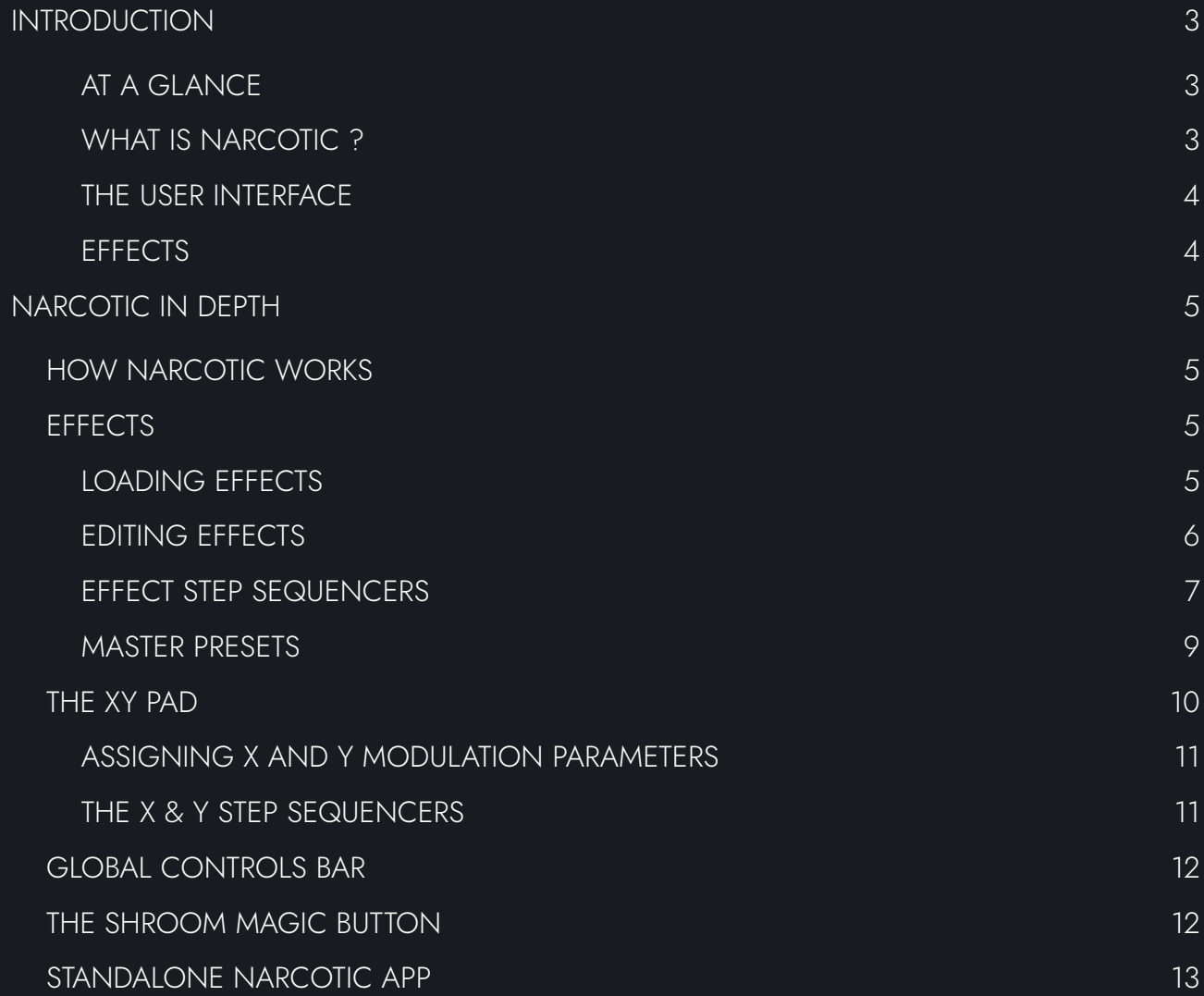

### <span id="page-2-0"></span>INTRODUCTION

#### <span id="page-2-1"></span>AT A GLANCE

- 32 in-built effects units
- Chain up to 6 effects in series
- Modulate each individual effect parameter with a unique, highly flexible step sequencer
- Modulate multiple parameters simultaneously with our trippy XY pad macros
- Modulate X & Y values separately with two extremely customisable step sequencers
- Take a trip, with the intelligent randomization of the Shroom Magic button
- Control global settings of every step sequencer and dry/wet mix

#### <span id="page-2-2"></span>WHAT IS NARCOTIC?

At its core, Narcotic is a multi effect, however it boasts some industry leading, unique and powerful features that give it the ability to transform your music in ways you've never heard before. Chain up to six of the 32 on board effects and add movement with per-parameter step sequencers.

Take your modulation further with our trippy XY pad. Assign parameters to each axis and modulate them with two more dedicated step sequencers.

Each step sequencer is independently customisable so you can create precise, detailed sounds, and the global parameters bar at the bottom allows you to tweak all active sequencers at once.

If you don't feel like spending time fine tuning modulation just hit the Shroom Magic button and Narcotic will pick and mix from many mind-altering presets (with a psychedelic burst of colour), transcending you to sound design heaven in no time at all.

#### <span id="page-3-0"></span>THE USER INTERFACE

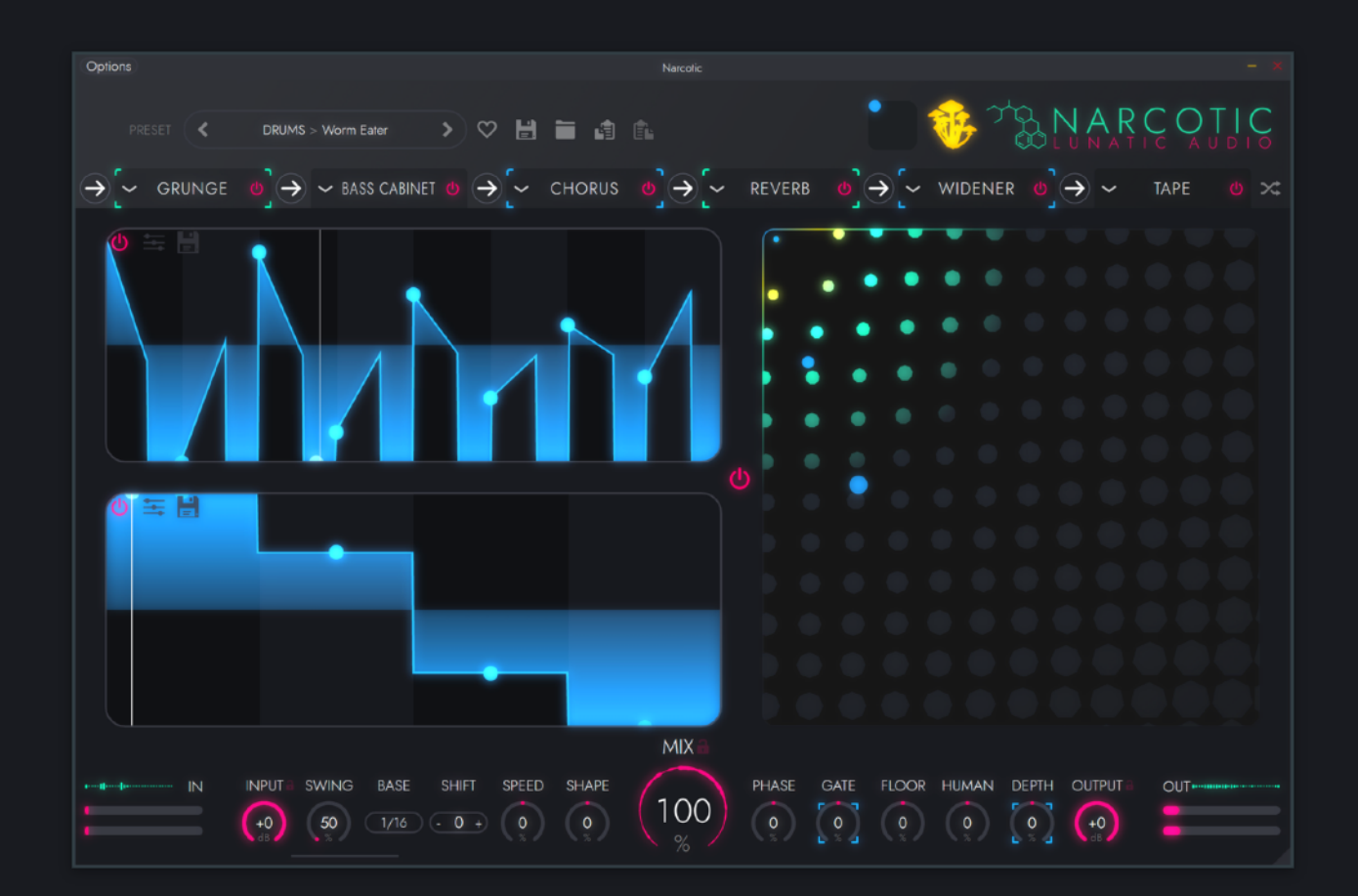

#### <span id="page-3-1"></span>EFFECTS

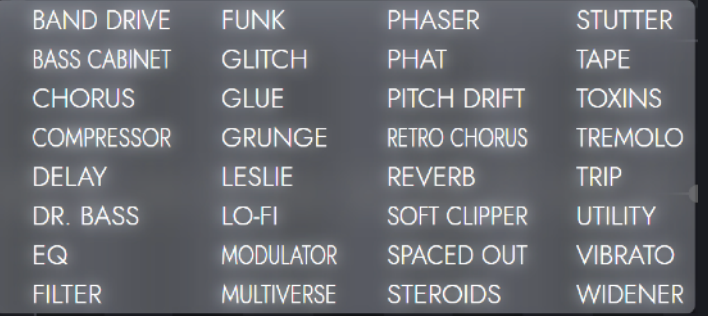

Narcotic comes with a powerful lineup of 32 effects units. You can use up to six of them at once in series, and each individual parameter on each effect can be modulated with its own independent step sequencer.

#### CHOOSE FROM:

Band Drive, Bass Cabinet, Chorus, Compressor, Delay, Dr. Bass, EQ, Filter, Funk, Glitch, Glue, Grunge, Leslie, Lo-Fi, Modulator, Multiverse, Phaser, Phat, Pitch Drift, Retro Chorus, Reverb, Soft Clipper, Spaced Out, Steroids, Stutter, Tape, Toxins, Tremolo, Trip, Utility, Vibrato & Widener.

## <span id="page-4-0"></span>NARCOTIC IN DEPTH

#### <span id="page-4-1"></span>HOW NARCOTIC WORKS

The basic workflow of Narcotic allows you to load up to six effects in series and modulate the parameters of each effect with individual step sequencers. You can also assign parameters to an XY pad which too can be modulated.

#### <span id="page-4-2"></span>EFFECTS

Narcotic comes with 32 effects, and you can load up to six of them in series at any one time. The full list of effects is as follows:

Band Drive, Bass Cabinet, Chorus, Compressor, Delay, Dr. Bass, EQ, Filter, Funk, Glitch, Glue, Grunge, Leslie, Lo-Fi, Modulator, Multiverse, Phaser, Phat, Pitch Drift, Retro Chorus, Reverb, Soft Clipper, Spaced Out, Steroids, Stutter, Tape, Toxins, Tremolo, Trip, Utility, Vibrato & Widener.

#### <span id="page-4-3"></span>**LOADING EFFECTS**

To load an effect hover your mouse over the small arrow in the top left hand corner of the interface, just below the preset selector.

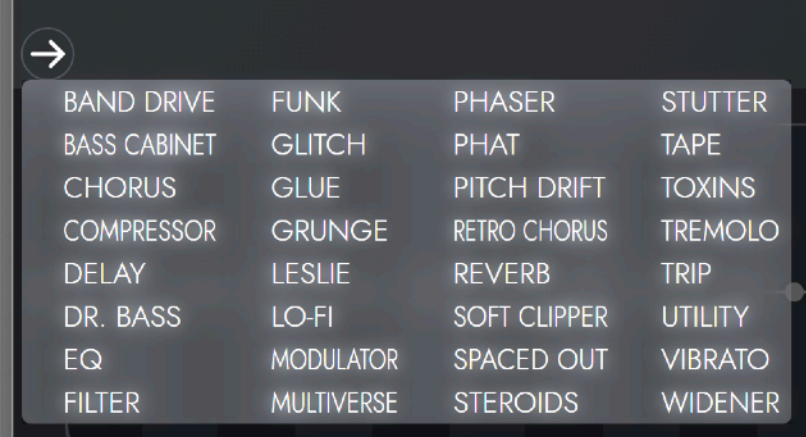

The arrow will turn into a plus icon, click it and the effect menu will open. Click on an effect to load it.

Once you have one or more effects loaded, more arrow icons will appear at the beginning and end of your chain, and in-between every effect in your chain. Click on any of these arrows to insert a new effect unit at that point in the chain.

You can drag effects around the chain to place them in a different order, just click on hold on your chosen effect and drag it into a new position.

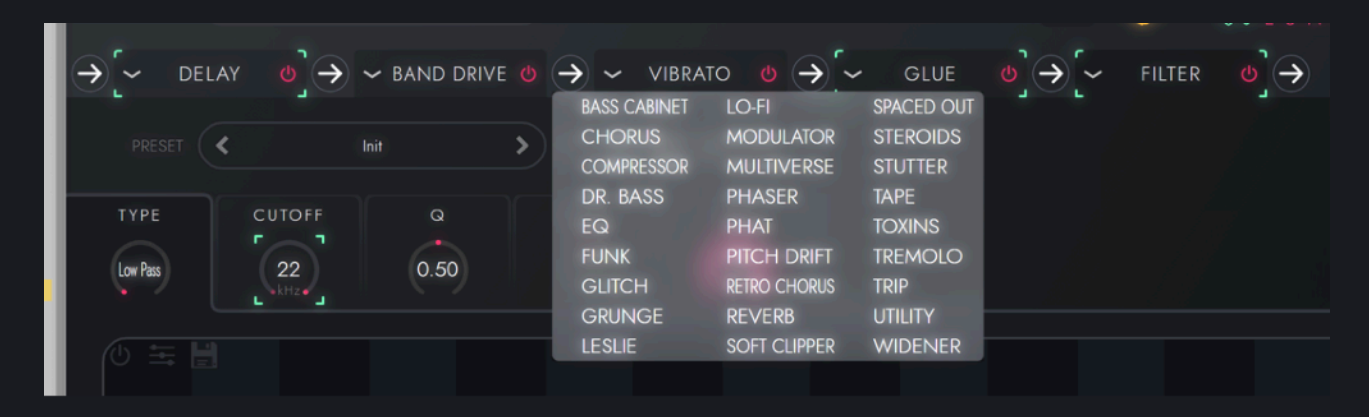

You cannot have multiple iterations of the same effect in your chain. Once an effect has been added to your chain it will disappear from the effects menu when you try and add a new effect to your chain.

#### <span id="page-5-0"></span>**EDITING EFFECTS**

To alter the parameters of an effect, click on the effect's name in the effect chain. This will open the parameters for this effect.

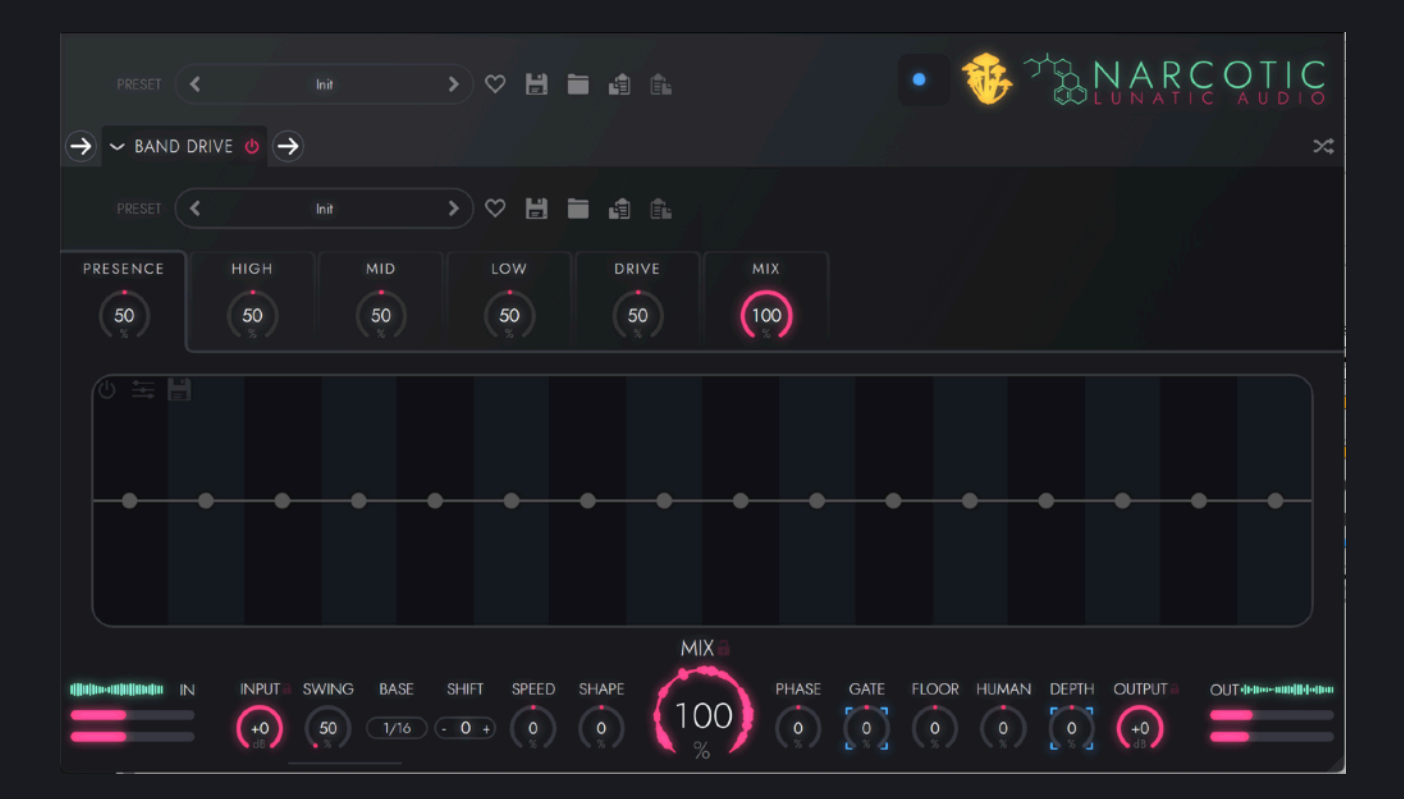

The available editable parameters will depend on the effect you are editing, but all can be automated with step sequencers.

#### <span id="page-6-0"></span>**EFFECT STEP SEQUENCERS**

When you click on a parameter it's unique step sequencer appears below it. Turn the step sequencer on by pressing the power icon in the top left hand corner.

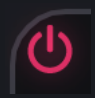

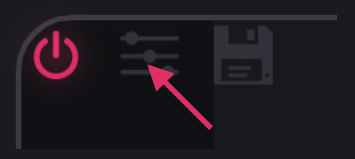

<span id="page-6-1"></span>Open the sequencer's settings with the button to the right of the power icon.

Narcotic gives users a huge amount of control over the shape of each step sequencer. From left to right in the settings panel:

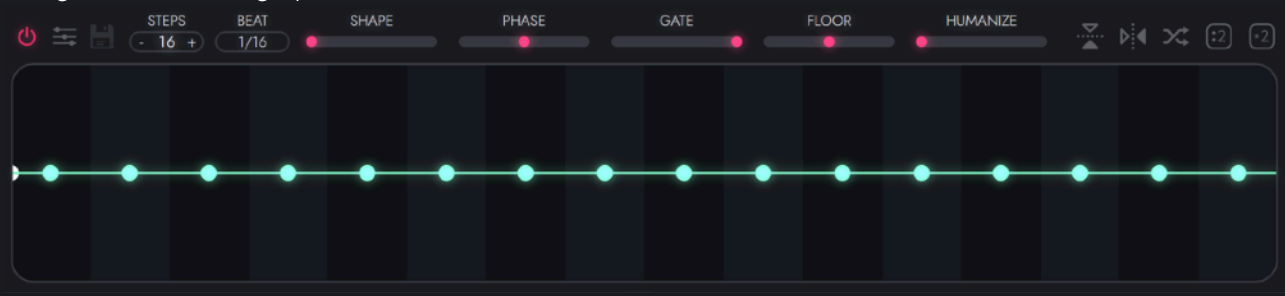

- **• Steps** controls the number of steps in your sequence. This can range from 1 64.
- **• Beat** sets how long each step is. This can range from 1/64th of a bar to 8 bars.
- **•** Turning up the **Shape** slider smooths the transition between steps. This can be seen visually on the step sequencer itself.
- **•** Offset the start point of the sequence with the **Phase** slider.
- **• Gate** adds a trance-gate like effect to each step, reducing each step slice to the Floor level after a short time, dictated by the level of the Gate slider.
- **• Floor** moves the Gate effect from -100% to 100%, depending on the slider setting.
- **•** Add some randomness to the sequence by turning up the **Humanize** slider.

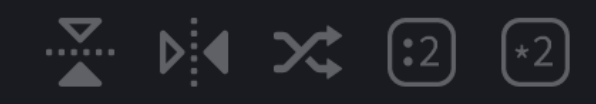

You can make quick changes to your patch with the icons on the right hand side of the settings bar. From left to right: invert step values, reverse steps, shuffle steps, cut your sequence in half and duplicate the sequence.

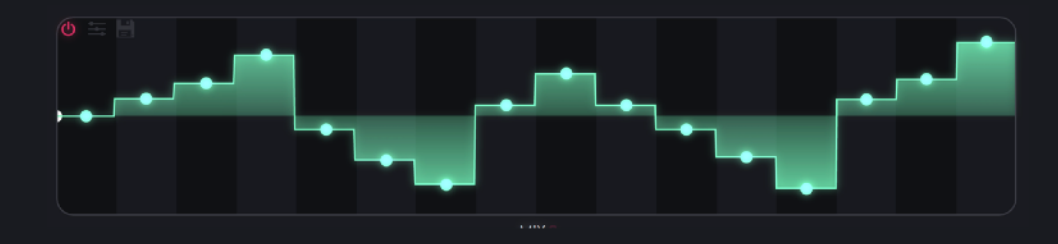

Edit the values of the steps in your sequence by clicking and dragging on the green dots.

# **CUTOFF**

9

kHz

The overall range that each parameter is affected by the sequencer can be set with the 3 little dots around the parameter's edge. Drag with your mouse pointer centrally to set the mid-point, and on either side of the circle to set the range.

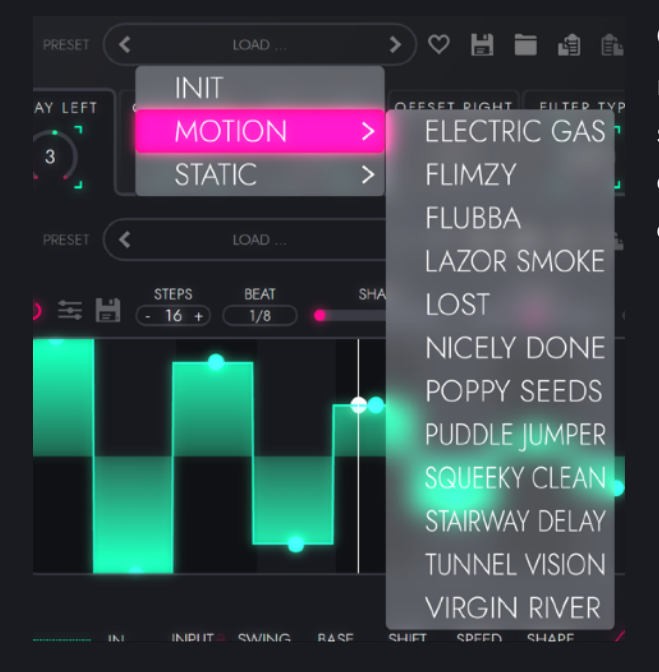

Clicking into the preset name or using the left and right arrows will change the preset. the preset selector for the sequencer. Bear in mind that each different type of effect will have different categories of preset associated with it.

From here you can (from left to right) load presets, copy the current preset into your favourites folder, save your current sequencer patch, open the preset folder in your computer's file browser, and copy and paste presets.

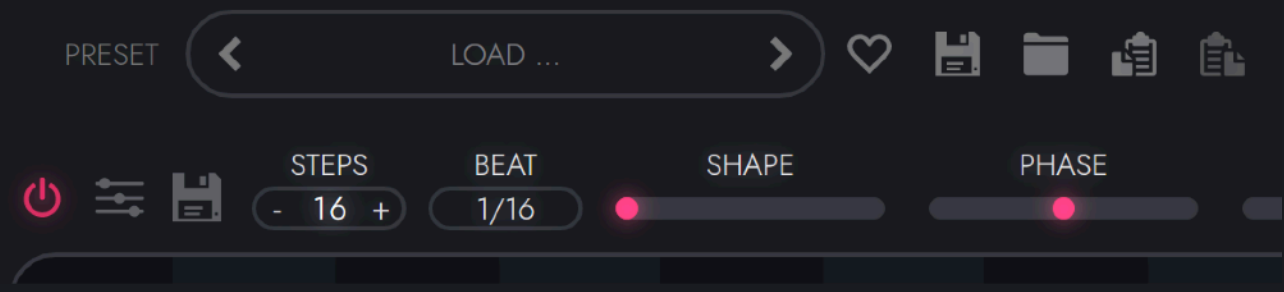

#### <span id="page-8-0"></span>**MASTER PRESETS**

Narcotic boasts a large number of master presets, and each effect also has its own presets. The preset selector sits above the effect parameters within each effect unit.

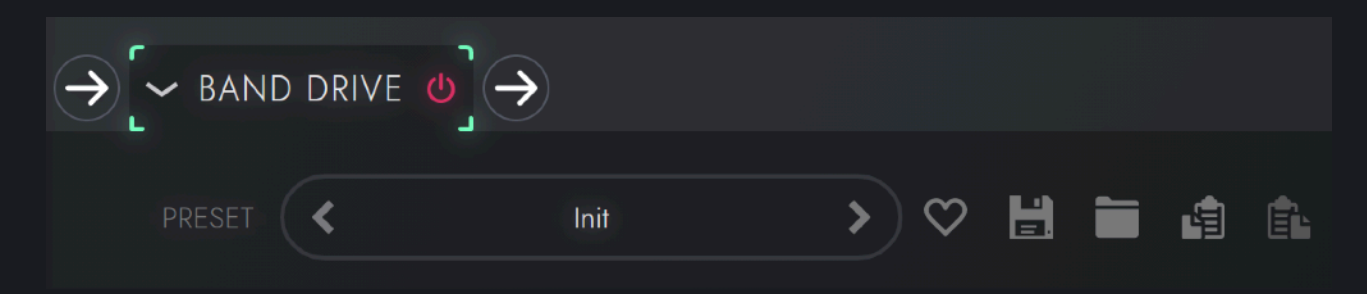

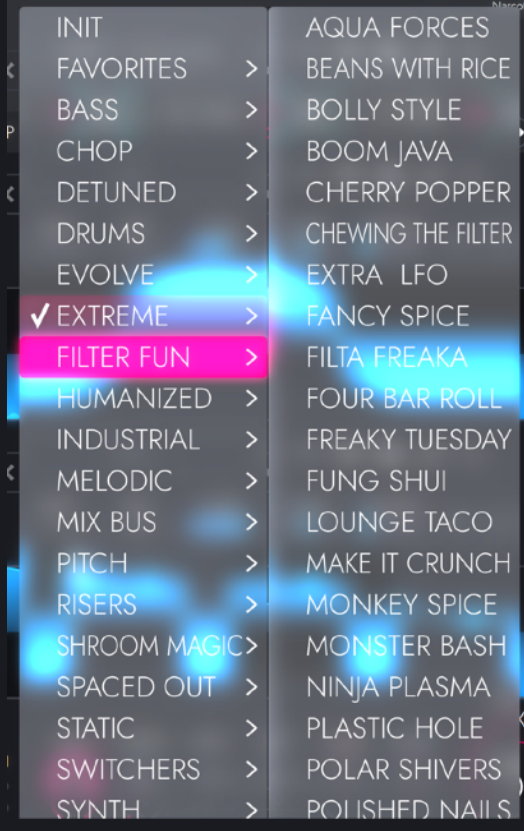

Here you can (from left to right) select one of the many effect presets the ship with Narcotic, add a preset to you favourites folder, save a preset, open the presets folder on you computer's file system, and copy and paste presets.

#### <span id="page-9-0"></span>THE XY PAD

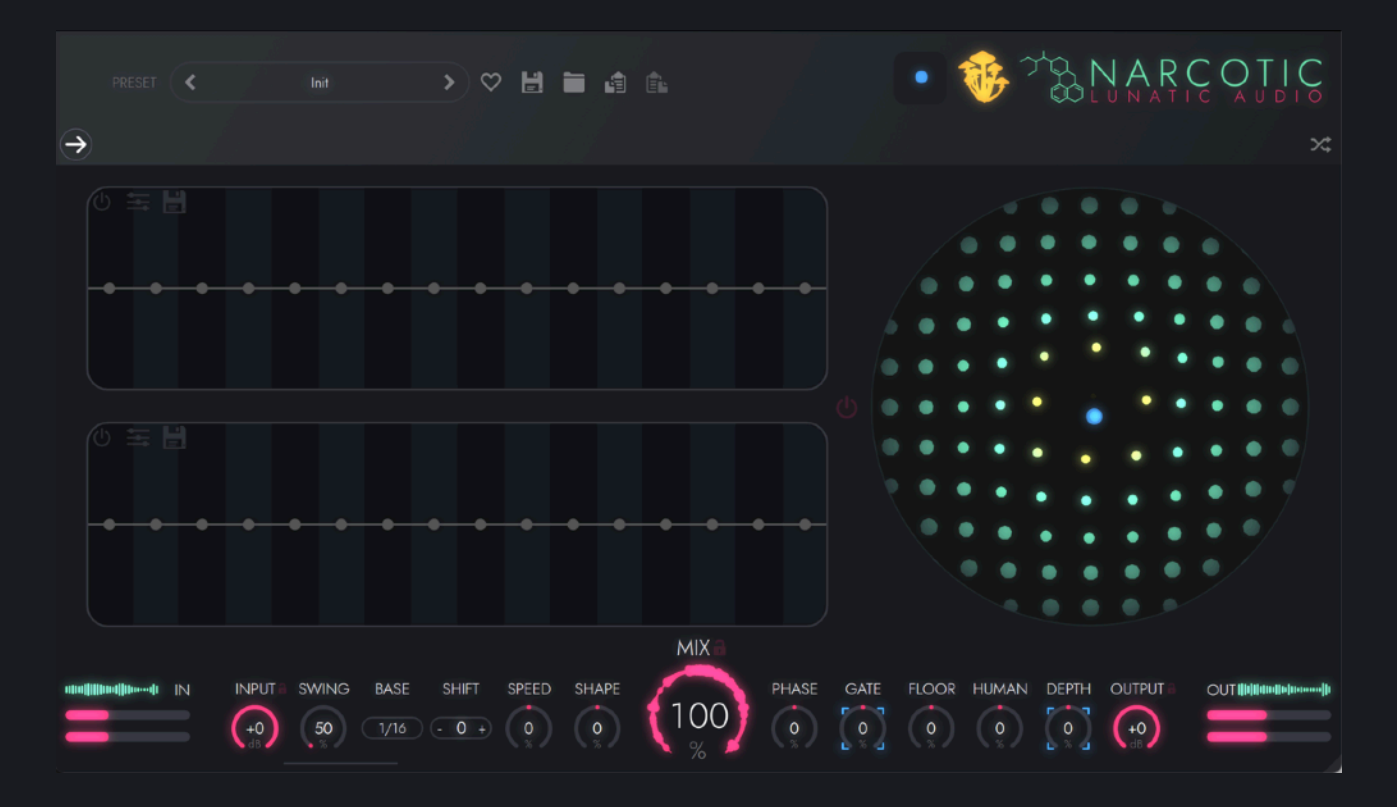

Narcotic's XY pad is very flexible. Almost any parameter within Narcotic can be modulated by it and the XY pad itself can be modulated by two step sequencers; one which modulates the X value, and one which modulates the Y value.

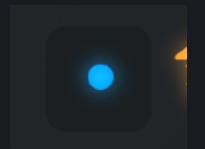

You can quickly navigate to the XY pad by clicking the box with the blue dot in it in the top right hand corner of the Narcotic UI.

#### <span id="page-10-0"></span>**ASSIGNING X AND Y MODULATION PARAMETERS**

You can assign almost any parameter to be modulated by either, or both, the X and Y values, and you can assign as many parameters as you like to both X and Y.

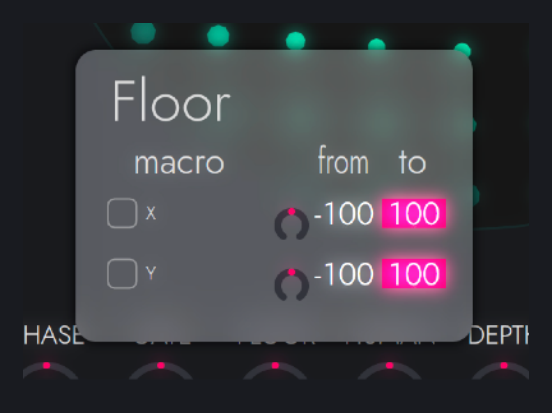

To assign a parameter to be modulated by the XY pad, right click on it. A menu will open which allows you to assign the parameter to be modulated by either, or both, the X or Y axis macros. Set the range of the parameter modulation with the numbers to the right of the X and Y check boxes.

#### <span id="page-10-1"></span>**THE X & Y STEP SEQUENCERS**

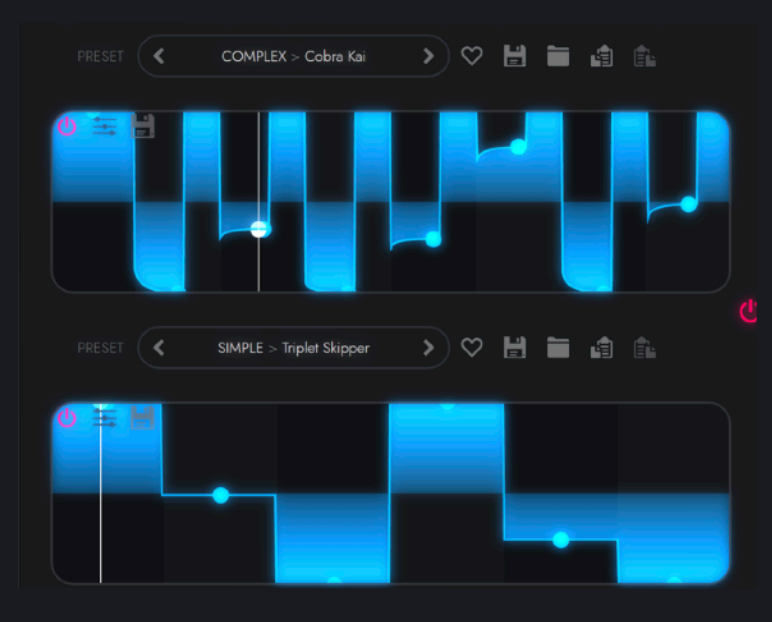

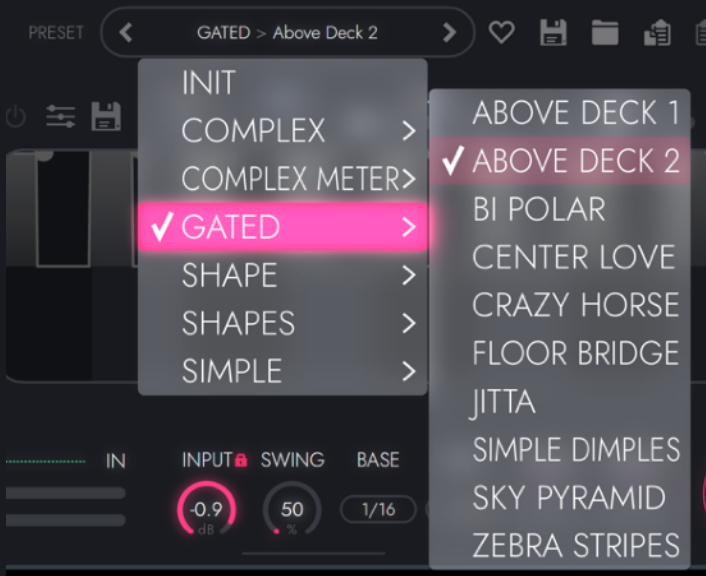

To the left of the XY pad are two step sequencers which are used to modulate the XY pad. The top sequencer modulates the X value, and the bottom sequencer modulates the Y value.

These sequencers are almost identical to the sequencers attached to each effect parameter. The only difference is there is no option to halve or duplicate the sequences. For detailed instructions on how to use sequencers in Narcotic please go [here.](#page-6-1)

There are also a large number of XY pad sequencer presets, again with save, load and favouriting options. You can assign a different preset to each of the axis.

#### <span id="page-11-0"></span>GLOBAL CONTROLS BAR

No matter what you're editing within Narcotic, at the bottom of the interface you will always find the global controls bar. Here you can control input, output and dry/mix levels, as well as creating global sequencer settings that affect every active step sequencer within Narcotic.

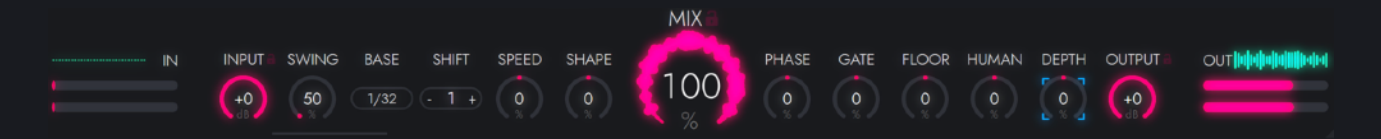

Let's run through the control bar settings from left to right:

**Input** sets the gain level for the incoming audio signal. Use the padlock icon to lock your chosen level when changing presets.

**Swing** adjusts the amount of swing in every step sequencer. You can adjust the base of the swing with the **Base** drop down menu.

You can shift the timing of your step sequencer relative to your DAW with the **Shift** control. The step sequence is shifted by a 1/16th note at a time.

Adjust the speed and shape parameters of all step sequencers simultaneously with the **Speed**  and **Shape** dials.

Set the Dry/Wet balance with the **Mix** knob. Use the padlock icon to lock your chosen level when changing presets.

To the right of the **Mix** dial you will find **Phase**, **Gate**, **Floor**, **Human** and **Depth**. Each of these control the corresponding setting on every step sequencer simultaneously.

Set the gain level of Narcotic's output with the **Output** dial. Use the padlock icon to lock your chosen level when changing presets.

#### <span id="page-11-1"></span>THE SHROOM MAGIC BUTTON

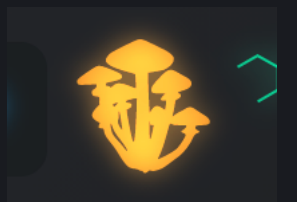

In the top right hand corner of the Narcotic UI you will see a golden mushroom. Clicking this button will randomly pick and mix from elements of existing presets to create a unique and special **SHROOM MAGIC** preset. This is great for some instant inspiration.

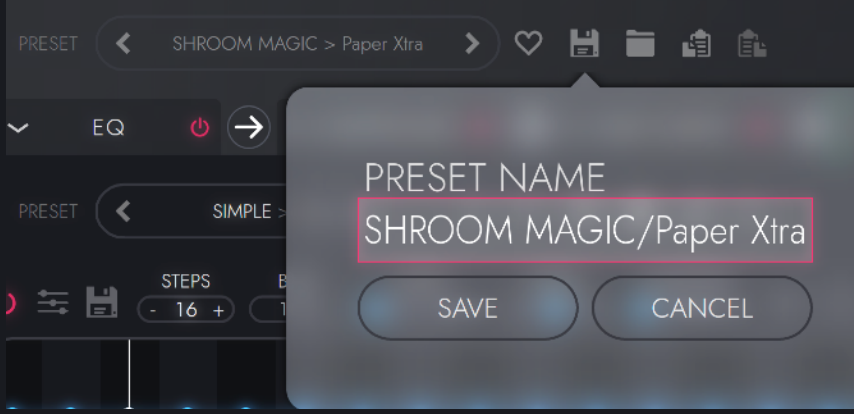

If you want to save your new found preset, click the Save icon and a name for your preset will be automatically generated. Click into the name to edit it yourself before saving.

#### <span id="page-12-0"></span>STANDALONE NARCOTIC APP

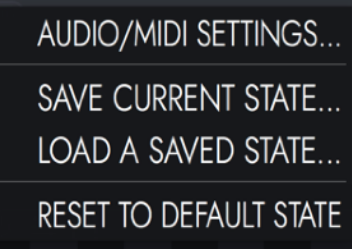

Narcotic can also run as a standalone app, useful for live performances and bringing transformative mutations to vocals and instruments. At the top left of the app there are additional options for Audio / MIDI settings, saving and loading states and resetting to default state and window size.

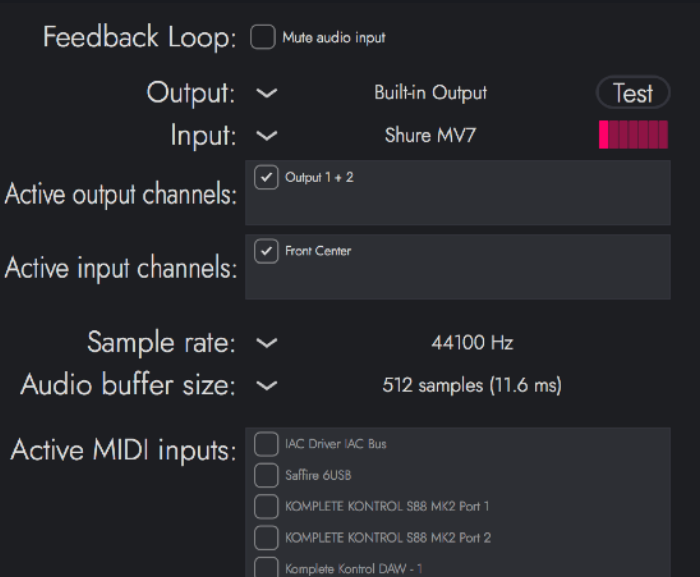

Clicking into Audio / MIDI settings will open a new window where you can easily set up your input and output audio and MIDI options, as well as adjusting sample rate and audio buffer size.